## **ANIMASI 3D PEMBUATAN SISTEM AKUAPONIK**

#### **Yogi Pratama<sup>1</sup> , Haida Dafitri <sup>2</sup> , Sumi Khairani<sup>3</sup>**

1,2,3) Program Studi Teknik Informatika, Universitas Harapan, Medan, Indonesia

#### **Article Info ABSTRACT**

#### *Article history:*

#### **Abstrak**

Received: 13 Februari 2023 Revised: 08 Juni 2023 Accepted: 20 Juni 2023

Saat ini banyak masyarakat Indonesia khususnya daerah perkotaan yang ingin sekali Bertani namun tidak memiliki lahan yang cukup luas. Hal ini dikarenakan minim nya pengetahuan masyarakat dalam metode Bertani. Ada berbagai macam metode Bertani, diantaranya adalah dengan metode sistem akuaponik. Sarana multimedia berbasis animasi dapat digunakan sebagai salah satu media penyampaian informasi, Penelitian ini memanfaat kan animasi 3D sebagai inovasi dalam mengajarkan cara pembuatan Akuaponik. Animasi 3D ini di rancang menggunakan *software blender.* Proses perancangan dimulai dari menentukan ide cerita, pembuatan *storyboard*, pemodelan objek, pemberian tekstur, menggerakkan animasi, *rendering*, sampai dengan proses penyuntingan. Hasil akhir dari animasi ini berupa video yang dilengkapi dengan musik latar, audio, dan teks penjelasan. Animasi 3D pembuatan sistem Akuaponik sebagai edukasi Bertani diharapkan dapat menjadi solusi dalam mengatasi keterbatasan lahan pertanian.

#### **Kata Kunci: Animasi 3D, Akuaponik, Blender.**

#### *Abstract*

*Currently, many Indonesian people, especially urban areas, are eager to farm but they not have a large enough land. This is due to the lack of community knowledge in farming methods. There are various farming methods, including the aquaponic system method. Animation-based multimedia facilities can be used as a medium for delivering information. This research utilizes 3D animation as an innovation in teaching how to make Aquaponics. This 3D animation is designed using Blender software. Designing process starts from determining story ideas, making storyboards, modeling object, giving textures, moving animations, rendering, to the editing process. The final result of this animation is a video that is equipped with background music, audio, and explanatory text. 3D animation of making Aquaponics systems as farming education is expected to be a solution in overcoming the limitations of agricultural land.*

*Keywords: 3D Animation, Aquaponics, Blender.*

<sup>© 2023</sup> Segala bentuk plagiarisme dan penyalahgunaan hak kekayaan intelektual akibat diterbitkannya jurnal teknologi informasi ini sepenuhnya menjadi tanggung jawab penulis.

Djtechno: Jurnal Teknologi Informasi oleh Universitas Dharmawangsa Artikel ini bersifat open access yang didistribusikan di bawah syarat dan ketentuan dengan Lisensi Internasional Creative Commons Attribution NonCommerciaL ShareAlike 4.0 [\(CC-BY-NC-SA\)](https://creativecommons.org/licenses/by-nc-sa/4.0/)*.*

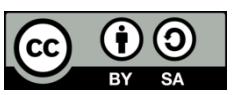

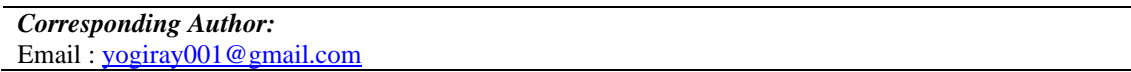

#### **1. PENDAHULUAN**

Pertanian adalah kegiatan pemanfaatan sumber daya hayati yang dilakukan manusia untuk menghasilkan bahan pangan, bahan baku industri, atau sumber energi, serta untuk mengelola lingkungan hidupnya. Kegiatan pemanfaatan sumber daya hayati yang termasuk dalam pertanian biasa dipahami sebagai budidaya tanaman atau bercocok tanam serta pembesaran hewan ternak.

Saat ini banyak masyarakat Indonesia khusus nya daerah perkotaan yang ingin sekali Bertani namun tidak memiliki lahan yang cukup luas. Hal ini dikarenakan minim nya pengetahuan masyarakat dalam metode Bertani. Ada berbagai macam metode dalam Bertani, diantara nya adalah dengan metode sistem akuaponik.

Akuaponik adalah metode menggabungkan dua jenis budidaya yang berbeda yaitu ikan dan tanaman secara bersamaan. Nama akuaponik diambil dari istilah akuakultur dan hidroponik. Akuakultur merupakan sebuah sistem untuk membudidayakan atau beternak ikan, sedangkan hidroponik adalah budidaya tanaman dengan air sebagai media tanam.

Metode ini sudah tercipta sejak 3000 tahun yang lalu di daratan Cina, sedangkan di Indonesia sendiri mulai mengenal akuaponik pada tahun 90-an. Sistem akuaponik Indonesia yang dikembangkan pertama kali masih mengalami kegagalan sehingga tidak dapat di terapkan, dan pada tahun 2000-an di temukan sebuah metode baru.

Metode baru ini bekerja dengan cara mengalirkan air dari kolam melalui filter ke bak penampung, tujuan nya supaya kotoran tersaring. Dari bak penampung, air di alirkan menuju ke tanaman, setelah itu air Kembali lagi mengalir ke kolam.

Air yang berasal dari kolam mengandung sari-sari dari kotoran ikan yang baik untuk tanaman, karena kotoran ikan kaya akan zat gizi untuk membantu pertumbuhan tanaman. Air yang sudah melewati akar tanaman pun kaya akan oksigen yang bermanfaat untuk mendukung pertumbuhan ikan.

Kelebihan akuaponik dapat mengembangkan 2 komoditas sekaligus, yaitu tanaman dan ikan. Umum nya tanaman yang dipilih merupakan jenis sayuran. Budidaya ikan dan sayuran ini berjalan beriringan dan saling bersinergi.

Sistem akuaponik juga menghemat lahan, terutama buat masyarakat yang tidak mempunyai lahan yang luas. Metode akuaponik ini juga lebih hemat air, karena air yang digunakan untuk media tanam sama dengan air yang di pakai untuk memelihara ikan, sirkulasi air di atur sedemikian rupa agar dapat mencukupi kebutuhan ikan dan tanaman.

Saat ini banyak masyarakat tidak mengetahui apa itu akuaponik, cara pembuatan dan manfaat dari akuaponik, selain dari masalah tersebut tujuan nya agar masyarakat lebih mengetahui dan memahami cara kerja sistem akuaponik.

## **2. METODE PENELITIAN**

Metode penelitian yang digunakan berupa pendekatan kualitatif dengan menggunakan teknik internet searching. Teknik ini digunakan untuk mendapatkan sebuah informasi dari sumber berupa jurnal, referensi, artikel yang berkaitan dengan judul artikel yang penulis buat.

Penelitian ini menggunakan pendekatan kualitatif yang hasilnya akan mendeskripsikan cara menerapkan sistem akuaponik pada lahan yang sempit dengan sebaik mungkin.

Teknik analisis data dalam penelitian ini adalah menyimpulkan secara keseluruhan hasil pengumpulan data yang didapatkan dari berbagai sumber. Lalu

menuangkannya dalam bentuk video animasi 3D agar informasi yang telah dikumpulkan dapat disampaikan dengan lebih baik.

## **3. HASIL DAN PEMBAHASAN**

Hasil adalah sebuah perolehan akhir pasca melakukan suatu kegiatan. Sebelum mendapatkan hasil animasi yang baik dan sesuai kebutuhan, perlu dilakukan beberapa tahapan produksi. Terdapat 4 tahapan dalam merancang dan memproduksi animasi 3D yaitu sebagai berikut.

## **a. Tahap Pascaproduksi**

Tahap pascaproduksi merupakan tahapan penggabungan dan penyuntingan (*editting*) video. Seluruh gambar dan video dari hasil proses *rendering* digabungkan, diberikan *sound*, dan teks penjelasan. Penulis menambahkan video intro, dan gambar saat transisi agar animasi kelihatan lebih menarik. Gambar dan video tersebut dibuat dengan bantuan dari *Microsoft office powerpoint*. Penulis menggabungkan seluruh video dan gambar hasil *render*, menambahkan intro, efek transisi video, audio, dan musik latar. Proses penggabungan video, gambar, dan audio dilakukan dengan menggunakan *software Hitfilm*.

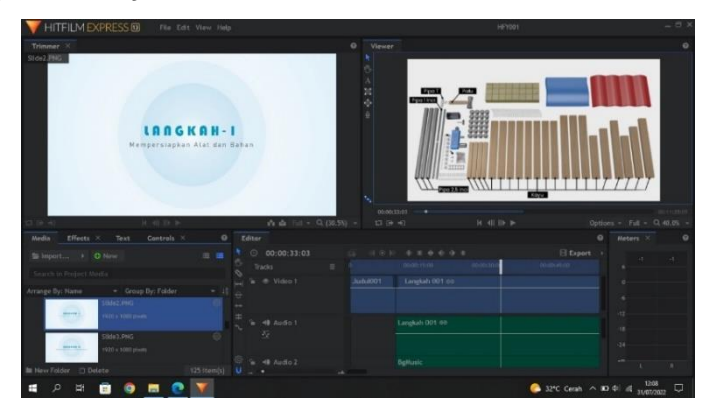

Gambar 1. Pengaturan *Sequencer* Untuk Menyunting (*Editing*) Video

Setelah video selesai diatur, selanjutnya penulis melihat pratinjau dari video terlebih dahulu untuk memastikan agar video animasi telah tersusun rapi. Jika tidak terdapat kesalahan atau kekeliruan pada susunan video, maka selanjutnya penulis

melakukan proses *rendering* akhir. Animasi 3D Akuaponik ini terdiri dari 3 segmen yaitu, segmen pembuka, segmen utama, dan segmen penutup. Berikut pembahasan singkat pada setiap segmen yang ada didalam animasi.

Pada segmen pembuka ini terdapat 1 adegan yang terdiri dari menampilkan logo universitas harapan medan, dan menampilkan judul animasi dan nama penulis. Pada adegan pertama ini memiliki durasi 10 detik untuk menampilkan logo Universitas Harapan Medan, judul animasi, nama penulis, Nomor Pokok Mahasiswa jurusan, kota, dan tahun pembuatan tugas akhir.

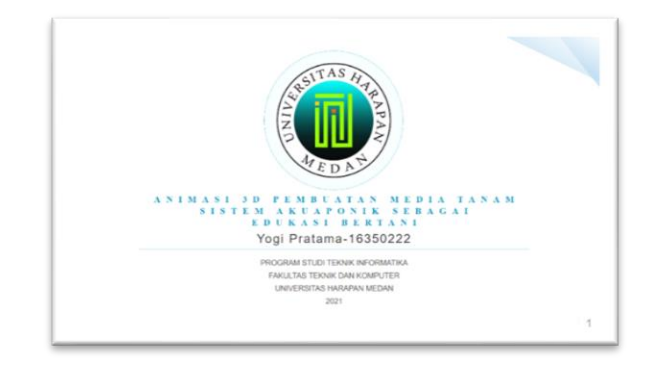

Gambar 2. Segmen Pembuka Animasi

Pada segmen utama ini terdapat 10 adegan yang terdiri dari mempersiapkan alat, memasang kayu sebagai pondasi akuaponik, pemasangan seng dan terpal, melubangi pipa, pemasangan pipa kepondasi akuaponik, pemasangan pipa diameter 1 inci, selang dan pompa air, pengisian air, memasukkan ikan, mempersiapkan *Rockwool* dan *Netpot*, dan terakhir cara kerja Sistem Akuaponik.

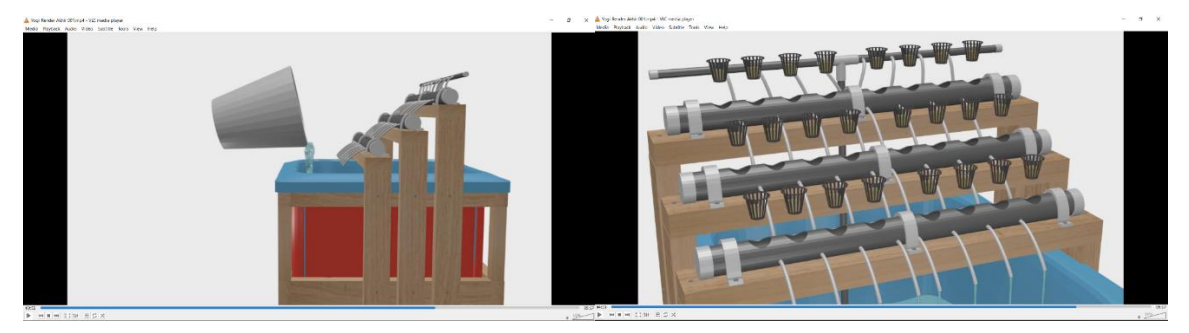

Gambar 3. Segmen Utama Animasi

© 2023 Segala bentuk plagiarisme dan penyalahgunaan hak kekayaan intelektual akibat diterbitkannya jurnal teknologi informasi ini sepenuhnya menjadi tanggung jawab penulis.

Segmen penutup merupakan segmen yang terakir dari animasi ini. Pada segmen ini hanya berisi 1 adegan yang memiliki durasi 7 detik untuk menampilkan kata "Selesai" dan teks "Terima Kasih". Berikut ini cuplikan adegan pada segmen penutup.

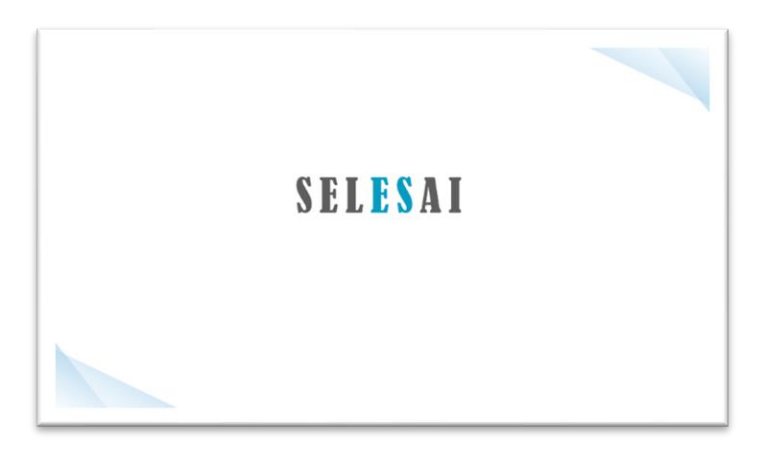

Gambar 4. Segmen Penutup Animasi

## **b. Tahap Pengembangan Animasi**

Tahap pengembangan merupakan tahapan untuk menentukan ide dan alur cerita. Ide dalam penelitian ini adalah Animasi 3D Sistem Akuaponik sebagai edukasi bertani. Alur cerita yang akan disampaikan dalam animasi ini dimulai dari mempersiapkan alat-alat Akuaponik yang diperlukan, kemudian dilanjutkan dengan proses pembuatan dan perakitan alat-alat tersebut, setelah semua proses telah selesai dilakukan, yang terakhir adalah menjelaskan cara kerja dari Sistem Akuaponik.

## **c. Tahap Prapoduksi**

Pada tahap praproduksi, ide dan alur cerita yang telah ada, akan digambarkan ke dalam *storyboard*. *Storyboard* adalah dasar cerita yang disusun berurutan sesuai naskah dan digunakan sebagai persiapan sebelum mulai memproduksi animasi. *Storyboard* Animasi 3D Sistem Akuaponik dapat dilihat pada tabel berikut.

#### Tabel 1. Storyboard

| N <sub>0</sub> | Judul                           | Gambar | <b>Durasi</b> | Keterangan                                                                     |
|----------------|---------------------------------|--------|---------------|--------------------------------------------------------------------------------|
| $\mathbf{1}$   | Mempersiapkan<br>Alat           |        |               | Menampilkan seluruh<br>peralatan yang<br>dibutuhkan untuk<br>membuat Akuaponik |
| $\overline{2}$ | Pemasangan<br>paku pada kayu    |        |               | Menampilkan<br>pemasangan paku<br>pada kayu                                    |
| 3              | Pemasangan<br>Seng<br>Gelombang |        |               | Menampilkan<br>Pemasangan Seng<br>Gelombang                                    |
| $\overline{4}$ | Pemasangan<br>Terpal            |        |               | Menampilkan<br>Pemasangan Terpal                                               |
| 5              | Melubangi Pipa                  |        |               | Menampilkan<br>Melubangi Pipa                                                  |

<sup>© 2023</sup> Segala bentuk plagiarisme dan penyalahgunaan hak kekayaan intelektual akibat diterbitkannya jurnal teknologi informasi ini sepenuhnya menjadi tanggung jawab penulis.

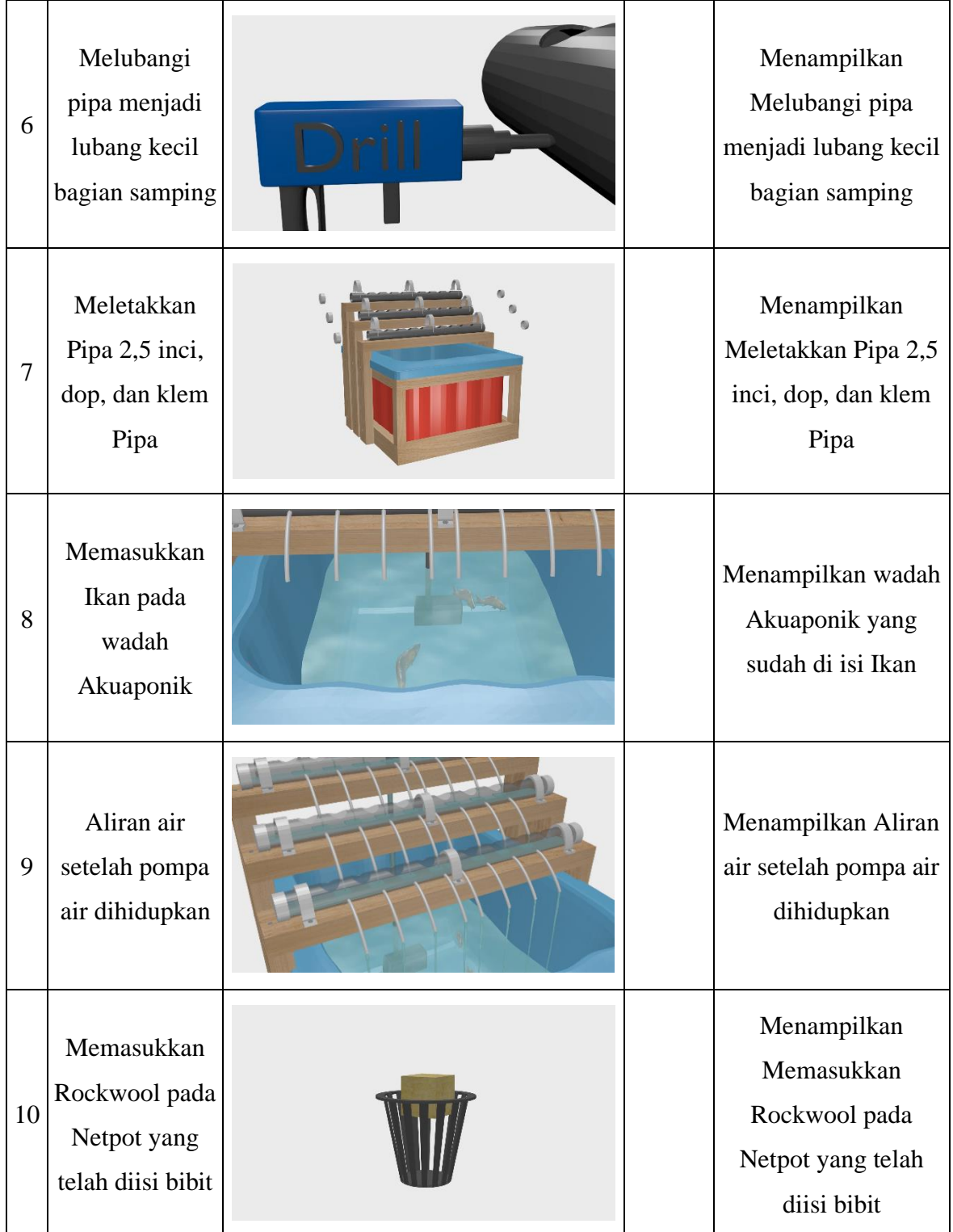

© 2023 Segala bentuk plagiarisme dan penyalahgunaan hak kekayaan intelektual akibat diterbitkannya jurnal teknologi informasi ini sepenuhnya menjadi tanggung jawab penulis.

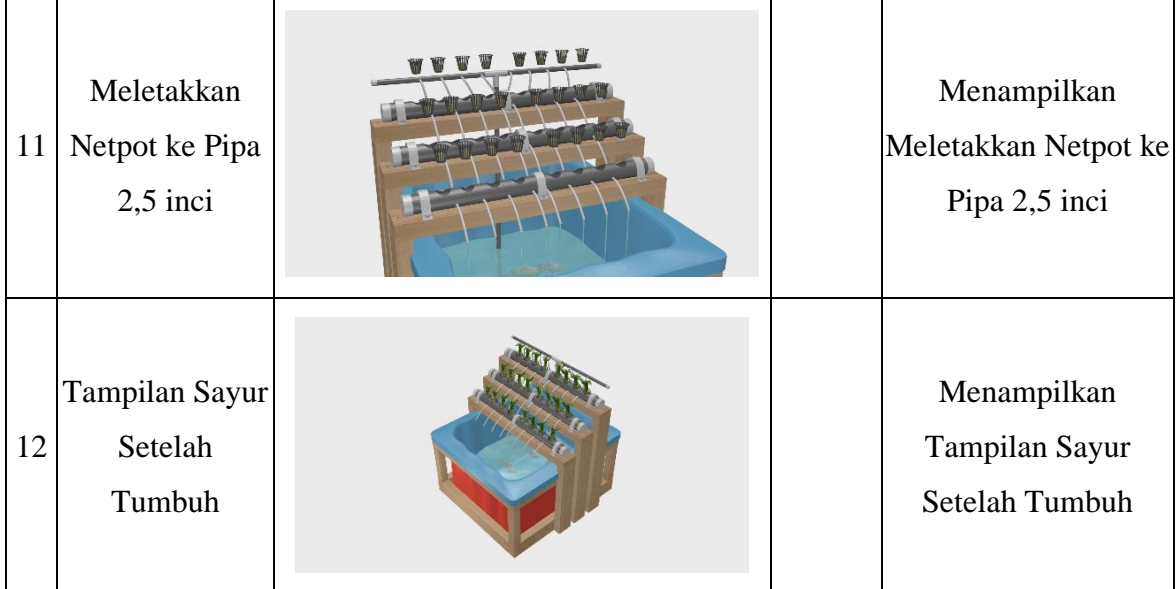

## **d. Tahap Produksi**

Pada tahap produksi, ide dan alur cerita yang telah digambarkan di dalam *storyboard* akan diwujudkan kedalam bentuk animasi 3D dengan menggunakan *software blender*. Terdapat beberapa proses yang dilakukan dalam tahap produksi, yaitu sebagai berikut.

# **1. Pemodelan dan pemberian texture**

Pemodelan (*Modeling*) adalah proses pembuatan atau pembentukan seluruh objek yang diperlukan di dalam animasi. Objek yang dimaksud dapat berupa hewan, tumbuhan, manusia, dan benda. Objek yang direpresentasikan dalam animasi 3D pembuatan akuaponik ini dibuat berdasarkan objek aslinya, tetapi tidak dibuat dengan skala yang spesifik.

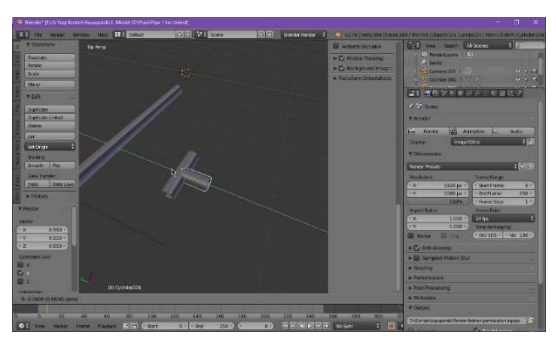

Gambar 5. Pemodelan Objek Peralatan Akuaponik

© 2023 Segala bentuk plagiarisme dan penyalahgunaan hak kekayaan intelektual akibat diterbitkannya jurnal teknologi informasi ini sepenuhnya menjadi tanggung jawab penulis.

## **2. Proses Animasi**

Pada proses animasi, penulis menggunakan teknik animasi frame. Pada teknik ini objek digerakkan secara berurutan setiap frame-frame tertentu. Frame yang diatur menjadi gerakan utama, dikunci menggunakan keyframe: LocRotScale. Animasi ini memiliki gerakan yang kompleks dengan frame yang sangat banyak, sehingga pergerakan animasi disetiap frame menjadi lebih halus. Salah satu contoh pengaturan keyframe animasi akuaponik, ditampilkan dapa gambar 7 berikut ini.

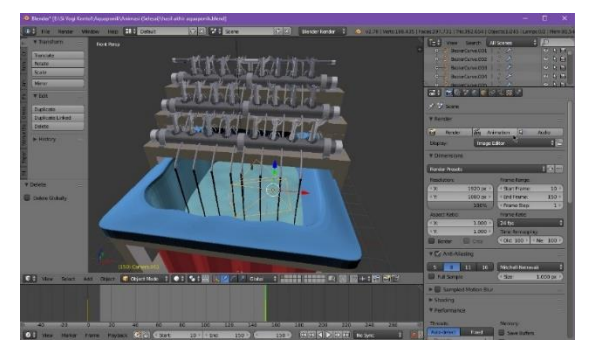

Gambar 6. Animasi Ikan Setelah Sayur Tumbuh

# **3. Rendering**

*Rendering* adalah proses terakhir dalam tahap memproduksi animasi. Pada proses *rendering* seluruh objek yang sudah dimodelkan, diberi tekstur, dan diberi gerakan, akan diproses menjadi sebuah gambar/video yang siap untuk dilihat. Proses *rendering* membutuhkan waktu yang sangat lama, tergantung dari *render engine* yang dipilih, dan spesifikasi komputer yang digunakan. Pada animasi ini penulis menggunakan *render engine Blender Render*. Komputer yang penulis gunakan memiliki spesifikasi *Processor AMD Ryzen 5 3550H 4-core Processor (8CPUs), ~2.1GHz* dengan kartu grafis *NVIDIA GeForce GTX 1050 series* VRAM 3GB dan RAM 8GB. Untuk hasil keluaran, jenis format yang dipilih adalah PNG.

## **4. SIMPULAN**

Berdasarkan hasil yang diperoleh dari tahapan produksi animasi yang telah dilakukan, dapat diperoleh kesimpulan bahwa animasi 3D yang dihasilkan berupa

sebuah video yang akan digunakan sebagai materi edukasi mengenai pembuatan akuaponik sehingga dapat menjadi solusi dalam mengatasi keterbatasan lahan di perkotaan.

#### **PUSTAKA**

Aslah, T. Y., & Wowor, H. F. (2017). Perancangan Animasi 3D Objek Wisata Museum Budaya Watu Pinawetengan. *Jurnal Teknik Informatika*, *11*(1).

Balamba, M. K., Lumenta, A. S., & Sugiarso, B. A. (2017). Animasi 3 Dimensi Penyakit Jantung Koroner Pada Manusia. *Jurnal Teknik Informatika*, *11*(1).

- Devianty, E. S. (2020). *Pengaruh Padat Tebar Yang Berbeda Terhadap Survival Rate, Specifict Growth Rate, Dan Kandungan Protein Benih Ikan Kakap Putih (Lates Calcalifer) Pada Sistem Akuaponik Air Laut* (Doctoral dissertation, UNIVERSITAS AIRLANGGA).
- Dunggio, R. C., Mamahit, D. J., & Karouw, S. D. (2021). Making 3 Dimensional Animated Short Film The Book of Jonah for Children. *Jurnal Teknik Informatika*, *16*(1), 39-46.
- Firmansyah, A., & Kurniawan, M. P. (2013). Pembuatan Film Animasi 2D Menggunakan Metode Frame by Frame Berjudul "Kancil dan Siput". *Data Manajemen dan Teknologi Informasi (DASI)*, *14*(4), 10.
- Hasanah, U., & Nulhakim, L. (2015). Pengembangan media pembelajaran film animasi sebagai media pembelajaran konsep fotosintesis. *Jurnal Penelitian dan Pembelajaran IPA*, *1*(1), 91-106.
- Hidayat, Y., Ismail, A., & Ekayani, M. (2017). Dampak Konversi Lahan Pertanian Terhadap Ekonomi Rumah Tangga Petani Padi. *J. Pengkaj. dan Pengemb. Teknol. Pertan*, *20*(2), 171-182.
- Junaidi, M. (2020). Pemanfaatan Budidaya Ikan Dalam Ember Dengan Sistem Aquaponik (BUDIKDAMBER) Terhadap Ketahanan Pangan Keluarga di Tengah Pandemi COVID-19. In *Seminar Nasional Hasil Pengabdian Kepada Masyarakat* (Vol. 4, No. 1, pp. 89-94).
- Mulqan, M., Afdhal El Rahimi, S., Dewiyanti, I., *Studi Budidaya Perairan Fakultas Kelautan dan Perikanan Universitas Syiah Kuala Darussalam, P., & Aceh, B. (2017). Pertumbuhan dan Kelangsungan Hidup Benih Ikan Nila Gesit (Oreochromis niloticus) Pada Sistem Akuaponik Dengan Jenis Tanaman Yang Berbeda The Growth and Survival rates of Tilapia Juvenile (Oreochromis niloticus) in Aquaponics Systems with Different Plants Species. Jurnal Ilmiah Mahasiswa Kelautan Dan Perikanan Unsyiah, 2(1), 183–193*.
- Putriati, D., & Purwanto, A. (2018). Pembuatan Film Animasi Pendek 2D "SMILE" dengan Teknik Frame by Frame. *INFOS Journal-Information System Journal*, *1*(1), 13-18.
- Yasir, A., & Hasugian, B. S. (2022). PENGGUNAAN TEKNIK KOMPRESI JPEG DALAM PERANCANGAN KOMPRESI CITRA DIGITAL MEMAKAI FUNGSI GUI PADA MATLAB. *Warta Dharmawangsa*, *16*(4), 1056-1066.